# ADOBE ILLUS-TRATOR ILE **BILIMSEL** İLLÜSTRA-SYON: AI İLE PROFESYONEL FİGÜRLER VE GRAFİKLER OLUŞTURUN

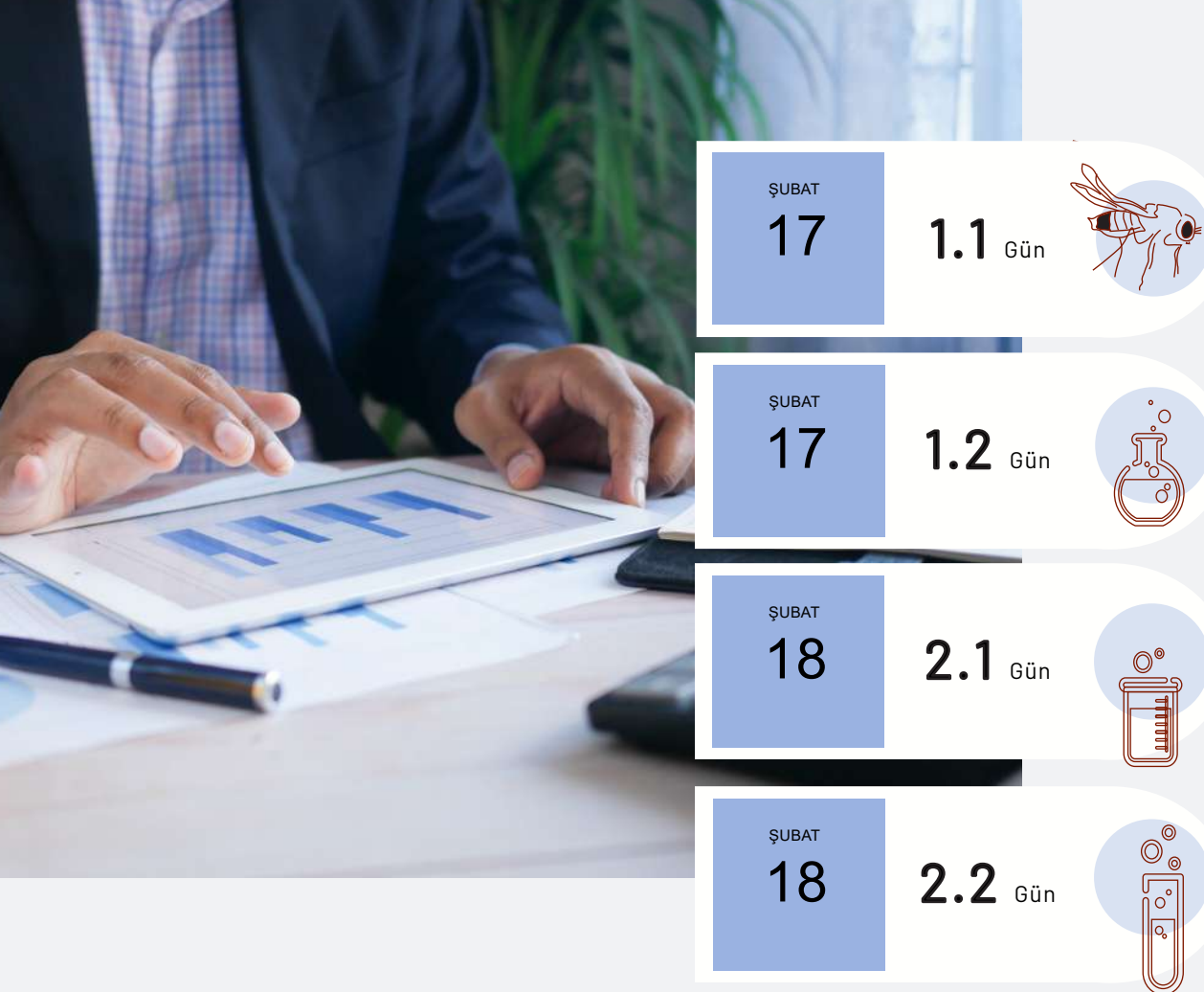

Dr. Rukiye Karatepe Dr. Tuğba Muhlise Okyay

> ı kapsamlı kurs, bilim dünyasında etkili iletişim için gerekli olan Adobe Illustrator becerilerini öğrenmeye odaklanmaktadır. Katılımcılar Adobe Illustrator'ün temel özelliklerini keşfedecek ve bilimsel illüstrasyonlar ile figürler oluşturmanın inceliklerini öğrenecekler.

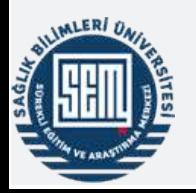

# PROGRAM AKIŞI

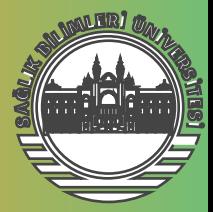

1.1 Gün Kursun bu bölümünde Adobe Illustrator'e temel bir giriş yapılacak, arayüzü keşfedilecek ve artboard kullanımı öğrenilecek ve son olarak temel araçları etkili bir şekilde

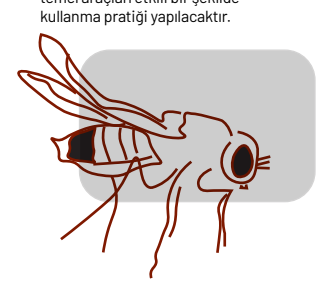

# *Adobe Illustrator'e giriş*

1. Adobe Illustrator arayüz tanıtımı

 a. Tool bar, options bar, paneller, workspace 2. Adobe Illustrator arayüzünün isteğe göre değiştirilmesi

3. Adobe Illustrator Artboard Kullanımı

a. Artboard boyutu, sayısının ayarlanması,

artboard kopyalama, artboard kaydetme,...

b. Artboardda ana araçların (tool) kullanımı

i. Katmanlarla (Layer) etkileşim

ii. Select, type, duplicate, smart guide, text,

gibi ana araçların kullanımı

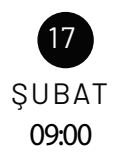

 $\vert$ .

Kursun ikinci kısmında, basit şekil çizimi, çizim araçlarının kullanımı, gradient ve yazı araçlarına dair detaylı bilgilerle bilimsel figürlerin nasıl çizileceği öğretilecektir.

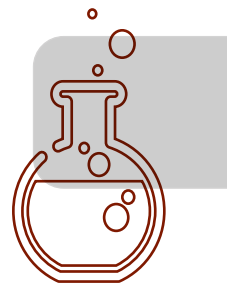

## *Adobe Illustrator'de Çizim*

- 1. Basit şekil çizimi
	- a. Stroke, swatch, gradient,
	- b. Şekillerin birleştirilmesi, nesnelerin hizalanması
	- c. Pen tool, curvature tool...
	- d. Kırpma maskesi, reflect ve rotate araçları
- 2. Yazı araçlarına giriş
	- a. Karakter ve parağrafın formatlanması
	- b. Cetveller ve Kılavuzlar
- 3. Adobe Illustrator'de Bilimsel İllüstrasyon I

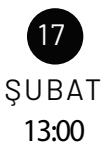

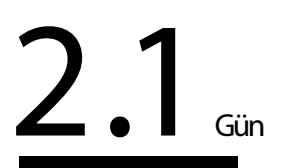

Kursun 3. gününde, illüstrasyon teknikleri daha da derinleştirilecek ve Fiji ile entegre ederek mikroskopi görüntülerinin Adobe Illustrator'de nasıl kullanılacağı öğretilecektir.

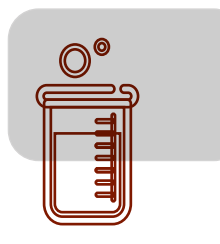

## *Adobe Illustrator'de Bilimsel makale için figürün uygulamalı olarak hazırlanması I*

1. Adobe Illustratorde Bilimsel İllustrasyon II

2. Adobe Illustrator ve Fiji'de Bilimsel makale için figürün uygulamalı

olarak hazırlanması I

a. Figür Hazırlama ve Etik

 b. Figürlerin başka kaynaktan aktarılması ve figürlerin şekli rengi ve dizaynının değiştirilmesi

c. ImageJ'den (Fiji) mikroskopi görüntülerinin Adobe Illustrator'e

aktarılması ve Etik

 i. Fiji'de Kanallar, Brightness and contrast, ROI manager, Scale bar'ın eklenmesi ve son olarak figürün kopyalanması

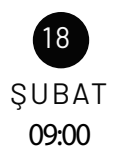

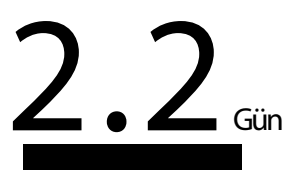

Kursun son aşamasında, Adobe Illustrator ve Fiji kullanarak bilimsel makaleler için figürlerinizi nasıl hazırlayacağınızı adım adım uygulayarak öğreneceksiniz.

#### *Adobe Illustrator'de Bilimsel makale için figürün uygulamalı olarak hazırlanması II*

1. Yazıların Hazırlanması ve Bilimsel Makale'ye uygun hale getirilmesi

- a. Figürün Adobe Illustrator'de son düzenlemelerinin yapılması
	- i. Align tool, yazı eklenmesi...

ii. Glyphs, karakter stilleri, align tool,...

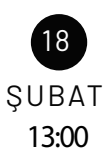

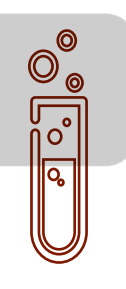

# T.C SAĞLIK BİLİMLERİ ÜNİVERSİTESİ

# SÜREKLİ EĞİTİM UYGULAMA VE ARASTIRMA MERKEZİ MÜDÜRLÜĞÜ

"

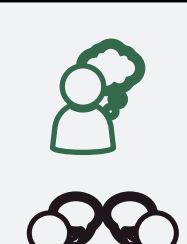

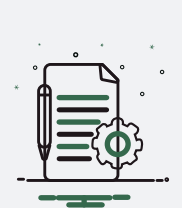

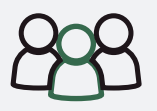

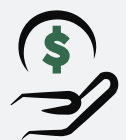

# *PROGRAM YÜRÜTÜCÜSÜ*

Dr. Rukiye Karatepe

# *EĞİTİMİ VERECEKLER VE EĞİTİMİN YERİ*

Dr. Rukiye Karatepe

Dr. Tuğba Muhlise Okyay

Yer: Hamidiye Tıp Fakültesi, Cocuk Gelişimi Dersliği

Tarih: 17-18 Şubat (09:00-17:00)

## *KATILIM SARTLARI*

İyi derecede Microsoft Office Bilgisi ve ingilizce bilgisi

Katılımcıların Adobe Illustrator ve ImageJ/Fiji yüklü bilgisayarlarını ve farelerini yanında getirmesi gerekmektedir.

# *KATILIMCI SAYISI ve SERTİFİKA*

Maksimum 30 kişi

e-devlet onaylı katılımcı Sertifikası verilecektir.

*ÜCRET*

750 TL

2 kişiye ücretsiz kurs imkanı sağlanmaktadır.

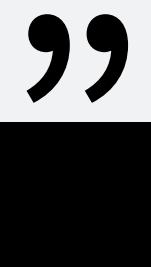